# **Manual Técnico Banco Óptico**

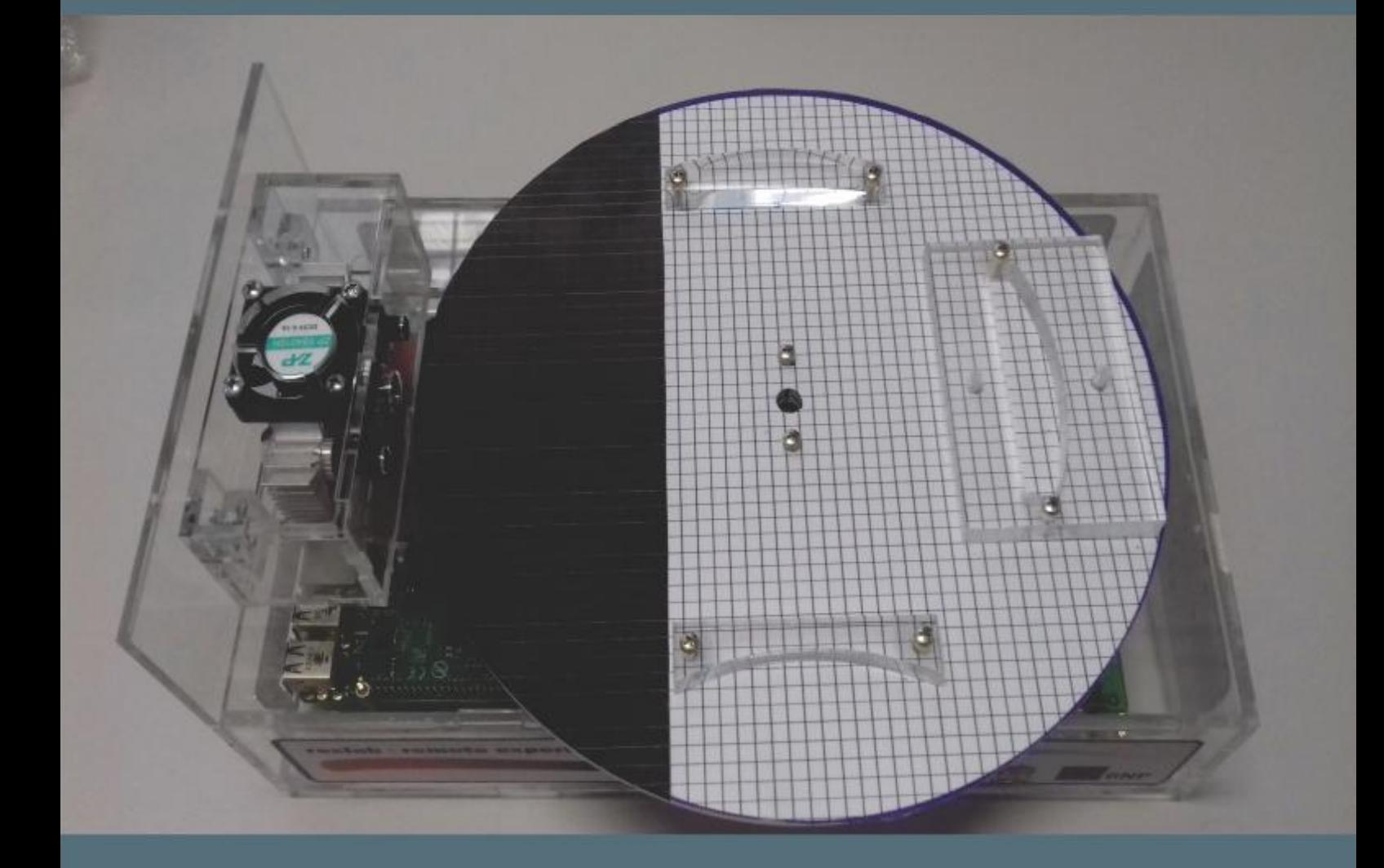

Experimentação Remota Móvel para o Ensino Básico e Superior

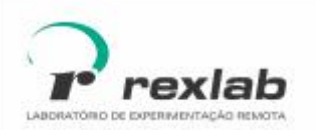

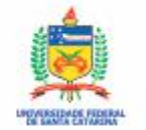

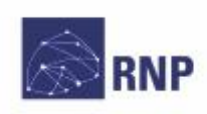

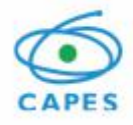

Manual Técnico do Experimento Remoto Banco Óptico : Experimentação Remota Móvel para a Educação Básica e Superior Este quia, cada capítulo e suas imagens estão licenciados sob a licenca Creative Commons Rua Pedro João Pereira, 150, Mato Alto - CEP 88900-000 http://rexlab.ufsc.br/ rexlabufsc@gmail.com

# Elaboração

Juarez Bento da Silva João Paulo Cardoso de Lima José Pedro Schardosim Simão Josiel Pereira Lucas Mellos Carlos Editoria de arte, projeto gráfico e capa Isabela Nardi da Silva Ilustrações Alex Moretti Este quia, cada capítulo e suas imagens estão licenciados sob a licenca Creative Commons -Atribuição-NãoComercial-Sem Derivados 4.0 Internacional. Uma cópia desta licenca pode ser visualizada em http://creativecommons.org.nz/ licences/licences-explained/.

Ela define que este manual é livre para reprodução e distribuição, porém sempre deve ser citado o autor. Não deve ser usado para fins comerciais ou financeiros e não é permitido qualquer trabalho derivado. Se você quiser fazer algum dos itens citados como não permitidos, favor entrar em contato com os organizadores do manual.

O download em edição eletrônica desta obra pode ser encontrado em http://www.rexlab.ufsc.br.

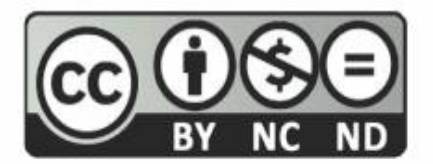

Manual Técnico do Experimento Remoto Banco Óptico: Experimentação Remota Móvel para a Educação Básica e Superior / obra coletiva concebida, desenvolvida e produzida pelo Laboratório de Experimentação Remota (RExLab)

Araranguá - SC, Brasil, 2016

# **Experimento Banco Óptico**

# **Apresentação**

Esse experimento provê uma ferramenta para auxiliar no estudo do comportamento da luz nas lentes: biconvexa, plano côncava, plano convexa, bicôncava.

# **Arquitetura**

O dispositivo está implementado a partir da estrutura padrão de hardware e software básico.

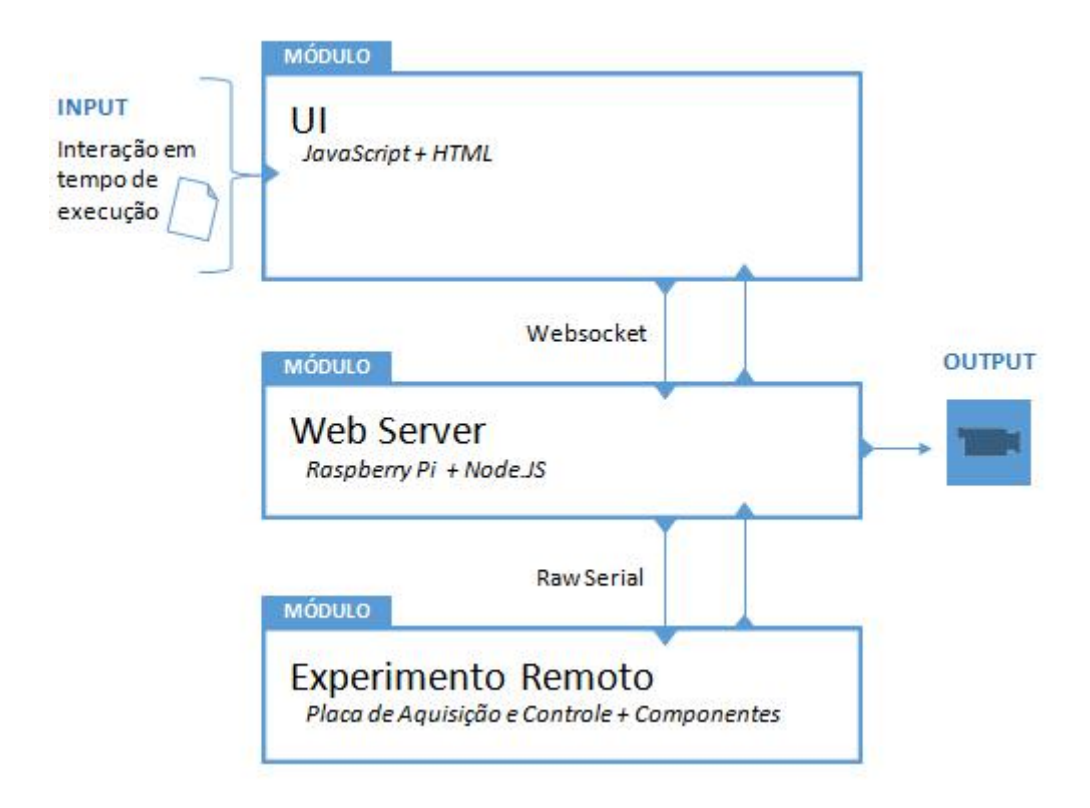

Figura 1 - Arquitetura do experimento.

## **Interface de Usuário (UI)**

O experimento está disponível no sistema de gerenciamento RELLE(Remote Labs Learning Enviromment), que provê uma série de funcionalidades necessárias para o gerenciamento de experimentos remotos.

A interface de acesso ao experimento foi desenvolvida utilizando HTML juntamente com o framework front-end Bootstrap. O mesmo traz uma série de componentes prontos para o desenvolvimento além de prover tratamento para diferentes tipos de resoluções de telas. Além de HTML e Bootstrap, é utilizado a biblioteca jQuery que traz uma série de funções JavaScript que simplificam o desenvolvimento. A Figura 2 mostra como está disposto o experimento Banco Óptico no RELLE.

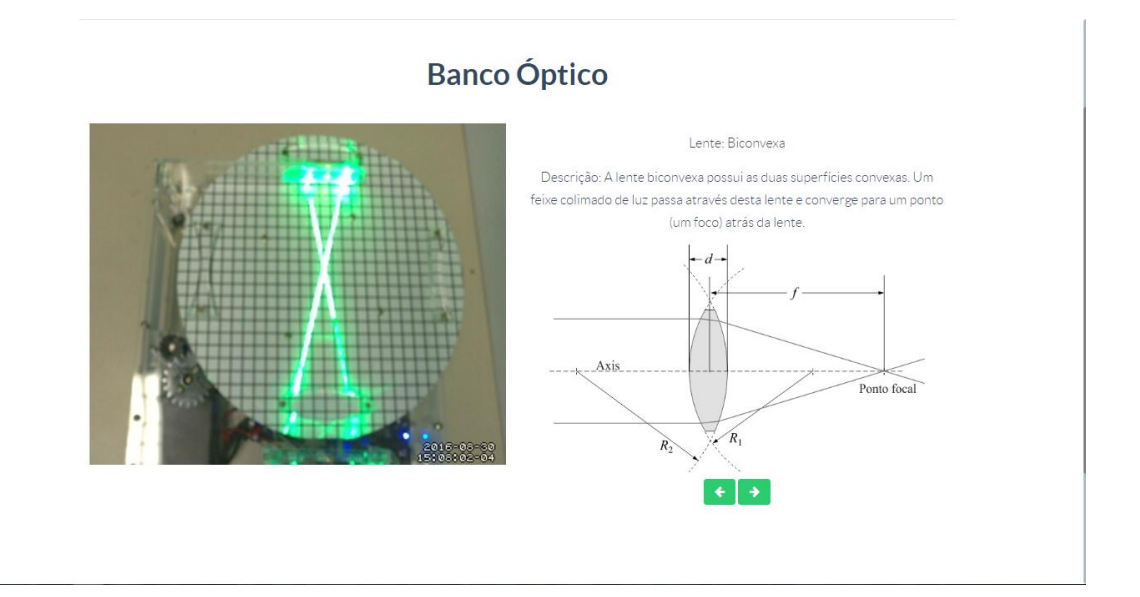

Figura 2 - Interface do usuário no RELLE

#### Web Server

Atualmente, há uma ampla gama de bibliotecas e frameworks para construção de serviços web. Apesar de serviços baseados em HTTP predominarem na Internet, o uso do protocolo WebSocket é uma tendência em aplicações corporativas de grande porte. Uma das plataformas para desenvolvimento web para construção de serviços baseados em WebSocket é o framework NodeJS.

O NodeJS permite construir aplicações de servidor e de rede facilmente escaláveis. Ele é composto por um ambiente de execução multiplataforma e de código fonte aberto que interpreta códigos de aplicações escritas em Javascript. O NodeJS usaum modelo orientado a evento, com operações de entrada e saída não bloqueantes. Por este motivo, ele é ideal para aplicações em tempo real com troca intensa de dados entre dispositivos distribuídos.

4

A API para acesso às funcionalidades do SmartDevice [1](#page-4-0) contém funções vinculadas à *listeners*, comuns ao paradigma de orientação a eventos. Este módulo usa a biblioteca Socket.io e é o ponto de partida da aplicação, onde o servidor é iniciado e eventos são vinculados. O Socket.io é composto por dois componentes: servidor e cliente, ao qual usa principalmente o protocolo WebSocket, e polling HTTP como compatibilidade reversa.

A autorização de sessão no SmartDevice garante a integridade do acesso exclusivo, já que o dispositivo exposto como um serviço pode ser utilizado concorrentemente por outro cliente. Apesar de algumas funcionalidades poderem ser utilizadas no modo observador, como consultar o estado das chaves e metadados, as funcionalidades de controle necessitam de consulta ao sistema de fila.

O sistema de fila, ou mesmo agendamento, pode ser externo ou interno ao SmartDevice. O primeiro é baseado em um token de autenticação provido pelo usuário e validado pelo SmartDevice. As implementações dos experimentos de física exemplificam o uso do sistema de reserva externo (próprio do RELLE). Já o controle de acesso no próprio SmartDevice é exemplificado pela implementação do Laboratório de desenvolvimento em Arduíno, pois neste encontra-se um modelo de acesso diferente dos anteriores.

O código fonte desenvolvido para comunicação serial e gerência dos sensores e atuadores são complementos para o NodeJS escritos em C++. Estes complementos são objetos compartilhados de vínculo dinâmico que pretendem dar suporte a códigos nativos, rapidez e portabilidade. Esses objetos compõem a abstração de cada experimento físico, que é representado por métodos e atributos intrínsecos a cada um. Por exemplo, são definidos os métodos de "get" e "set" para saídas digitais, "get" para valores de sensores, "get" e "set" para calibragem e configuração dos sensores.

O dispositivo central do experimento é o servidor de laboratório, que na plataforma desenvolvida pelo GT-MRE a escolha recaiu sobre o RaspberryPi<sup>[2](#page-4-1),</sup> (Figura 12) modelo B+, que tem como principal função intermediar os acessos aos demais dispositivos de hardware dos experimentos via rede.

<span id="page-4-0"></span><sup>1</sup> DOI: 10.1109/REV.2015.7087292

<span id="page-4-1"></span><sup>&</sup>lt;sup>2</sup> O Raspberry Pi é um computador é baseado em um system on a chip (SoC) Broadcom BCM2835, que inclui um processador ARM1176JZFS rodando a 700 MHz, GPU VideoCore IV, e 512 MB de memória RAM em sua última revisão. O Raspeberry PI foi desenvolvido no Reino Unido pela Fundação Raspberry Pi.

O servidor de laboratório (SL) tem função prover interfaceamento e gerenciamento para a conexão entre a rede (web) e a "placa de aquisição e controle" (PAC). O SL acessa a PAC para a coletar os dados dos sensores ou para enviar comandos para os atuadores, essa comunicação é feita via porta UART(Universal asynchronous Receiver/Transmitter) que se comunica via protocolo MODBUS[3](#page-5-0).

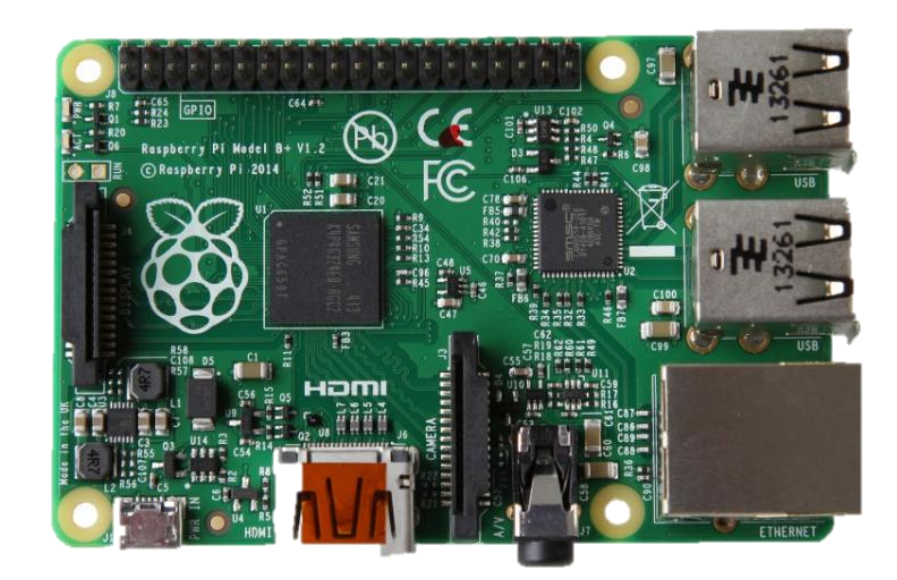

Figura 3 – Raspberry Pi, Model B+

#### **API WebSocket**

Os componentes da aplicação são suficientemente leves para serem executados por uma placa Raspberry Pi ou outro computador Linux de baixo custo. Um dos componentes, a API WebSocket, oferece uma interface aos sensores e atuadores na estrutura de um serviço web. A aplicação não requer alto uso da memória e pode serutilizada em qualquer sistema Linux.

O resultado é uma arquitetura fracamente acoplada, adotada pelo GT- MRE, que habilita o compartilhamento dos experimentos em outras plataformas. Esse paradigma, chamado de SmartDevice já é utilizado no projeto Go-Lab [4](#page-5-1) , where  $\mathcal{L}$ no qual estão bem destacadas aplicações clientes e servidor, e fornecem interfaces bem definidas entre o usuário e o sistema.

<span id="page-5-0"></span><sup>3</sup>Modbus é um protocolo de comunicação de dados utilizado em sistemas de automação industrial. É um dos protocolos mais utilizados em redes de Controladores lógicos programáveis (PLC) para aquisição de sinais (0 ou 1) de instrumentos e comandar atuadores. É de utilização livre e sem taxas de licenciamento.

<span id="page-5-1"></span><sup>4</sup>http://www.go-lab-project.eu/

Os tópicos seguintes apresentam com mais detalhes aspectos do serviço web utilizado no servidor de experimento, bem como as funcionalidades internas e as motivações para o uso de certos protocolos, padrões e ferramentas de desenvolvimento, conforme a Figura 4.

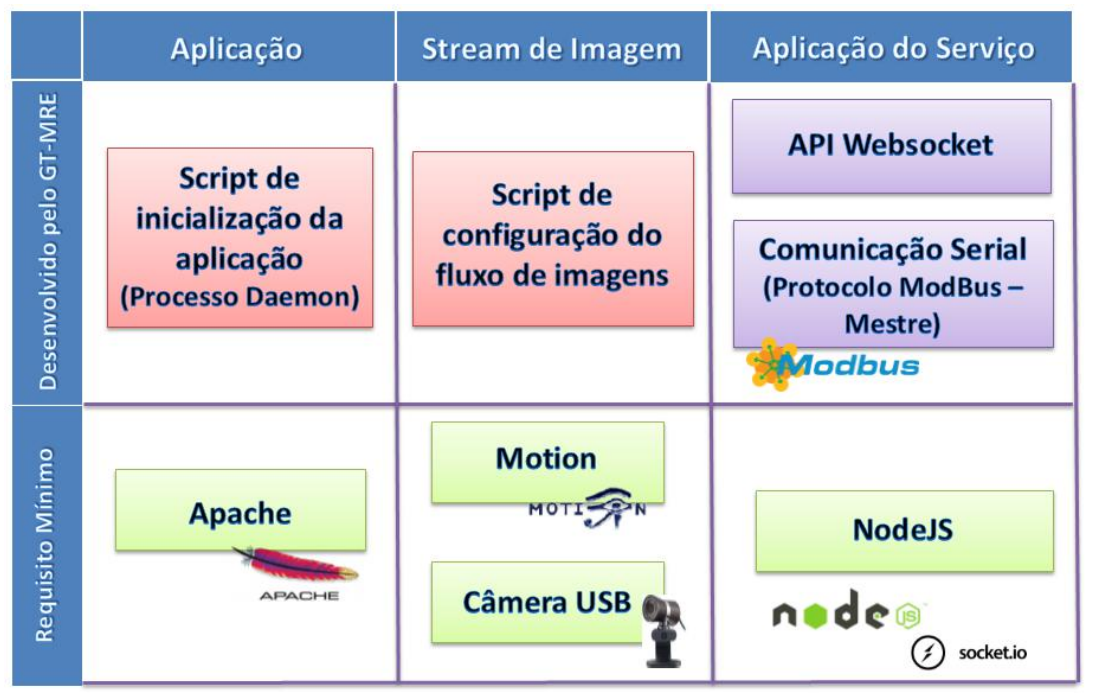

Figura 4 - Esquema de aplicação embarcada. Fonte: GT-MRE.

#### **Controle e monitoramento do experimento**

O SmartDevice é capaz de comunicar-se com sensores através do barramento serial (Porta UART). Ao invés de usar o protocolo serial em sua forma bruta, optamos por incluir o protocolo Modbus na camada de aplicação para identificação de erros, endereçamento e controle de colisão.Conectados ao mesmo barramento (rede), cada sistema embarcado, responsável por um ou mais sensores ou atuadores, é um dispositivo escravo que responde às requisições da aplicação que é executada no Raspberry Pi.

Um dos módulos desenvolvidos para aplicação é responsável pelo serviço de fila externo ou interno, sendo possível acoplar o serviço de fila provido pelo RELLE ou habilitar serviços internos. No primeiro caso, a aplicação usa a lógica necessária para validação de token de sessão enviado pelo cliente. Na segunda, todo processo realizado pela web API de fila é realizado pelo SmartDevice.

#### **Acesso à web API pelo cliente**

A Figura 5 apresenta o esquema de comunicação no uso da API desenvolvido para o serviço/protótipo.

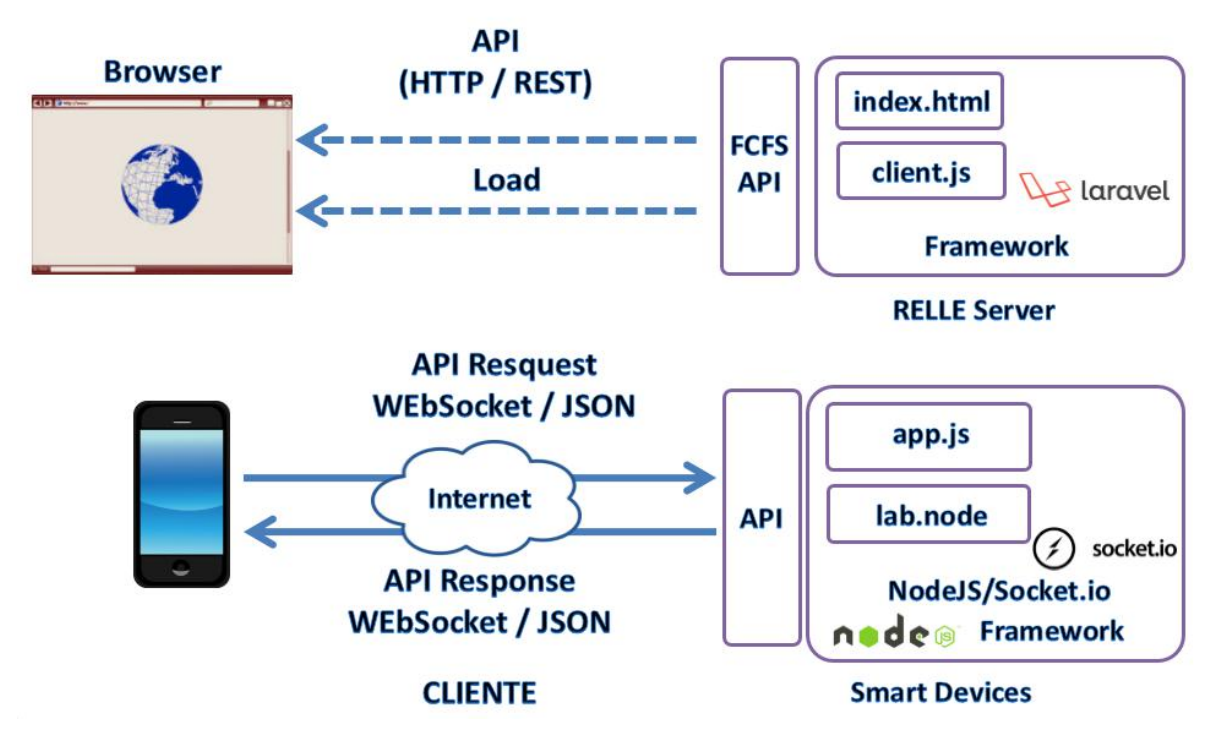

Figura 5 - Esquema de comunicação crossdomain no uso da API desenvolvida pelo GT-MRE. Fonte: Autores.

O cliente web disponibilizado pelo sistema RELLE é composto por um arquivo html, css e javascript diferentes para cada experimento. O RELLE provê uma página comum para cada experimento onde carrega os dados que foram inseridos no momento da publicação do experimento (armazenados numa base de dados). Por exemplo, o experimento de ID 1 é acessível pela URL "relle.ufsc.br/labs/1" pelo método GET e contém suas informações dentro do layout padrão do sistema. A partir do botão "Acessar" é possível disparar um evento para comunicação com a Web API FCFS (first-come first-served).

Ao obter a permissão no navegador, o cliente navegador poderá carregar os arquivos (html, css e js), pois a API já tem o seu token de sessão como usuário sendo servido. Após carregar o cliente para o SmartDevice (client.js), uma conexão WebSocket com este dispositivo é estabelecida.

#### **Streaming de imagens**

No GT-MRE foi optado pelo uso de câmeras web com conexão USB devido ao baixo custo e a facilidade de aquisição. O mesmo computador embarcado utilizado para controle do experimento também é o responsável pelo gerenciamento e disponibilização do streaming no formato MJPEG (Motion JPEG). O MJPEG é um formato de compressão de vídeo na qual cada frame de vídeo é comprimido separadamente como uma imagem JPEG.

Visto que existem muitos servidores de streaming de código aberto, optou-se pelo Motion<sup>[5](#page-8-0)</sup> para explorar aspectos de leveza (utilização de poucos recursos) e configuração flexível. O Motion é um software escrito em C para sistemas Linux que usa a API de vídeo Linux, e é capaz de detectar se uma parte significante da imagem tem mudado. Algumas variáveis são ajustadas através de seu arquivo de configuração principal para adequar-se aos requisitos de nossa aplicação.

Atualmente, os principais navegadores do mercado como Firefox, Google Chrome e Safari já possuem o suporte nativo para o streaming MJPEG. Para clientes Android existem bibliotecas de código fonte aberto para incluir um visualizador MJPEG em aplicações de código nativo.

<span id="page-8-0"></span><sup>5</sup>http://www.lavrsen.dk/foswiki/bin/view/Motion/WebHome

#### **Experimento Remoto**

O objetivo do experimento é mostrar o desvio da trajetória da luz quando a mesma passa de um meio de propagação para outro e sua forma geométrica. Isto é muito prático observar em lentes convergentes e divergentes. Então, foi usado quatro tipos de lentes diferentes fixadas nas extremidades equidistantes em uma bandeja rotatória, onde posicionamos cada lente, girando a bandeja,em frente de três lasers. Dois lasers estão posicionados para incidir a luz nas extremidades da lente, e um laser está posicionado para incidir luz no centro da lente. Quando ligados e os lasers transpassando a lente, dependendo do tipo da lente é demonstrado que a luz teve um desvio convergente ou divergente, na Figura 6 pode ser observado o exemplo de um desvio de luz convergente.

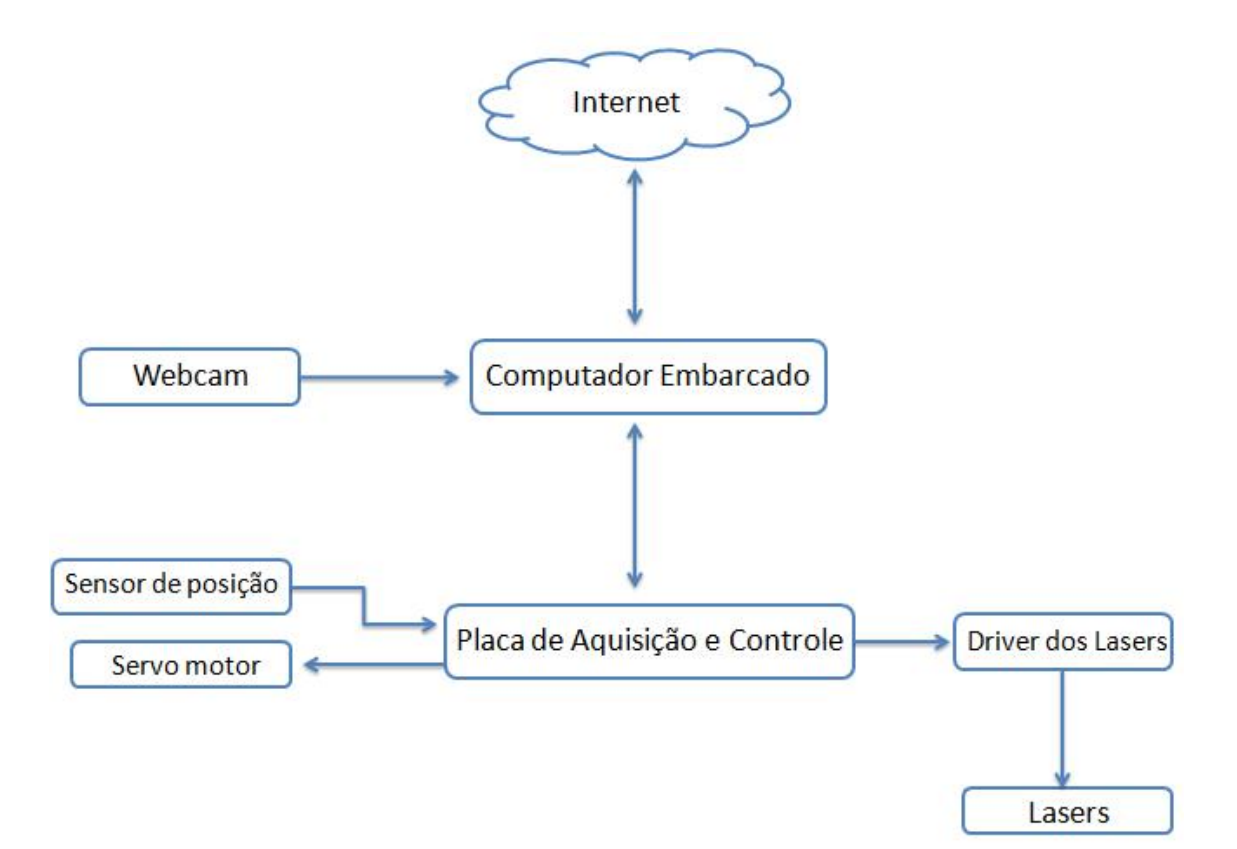

Figura 6 - Diagrama de blocos do experimento

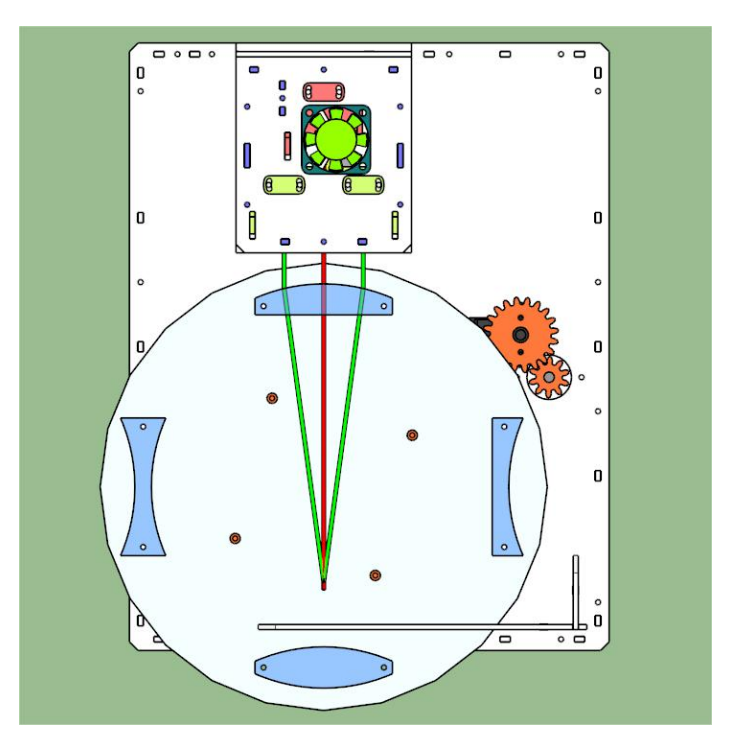

Figura 7 - Exemplo de um desvio convergente

Na tabela abaixo são listados os componentes que constituem o experimento remoto banco óptico e quantidade de cada um:

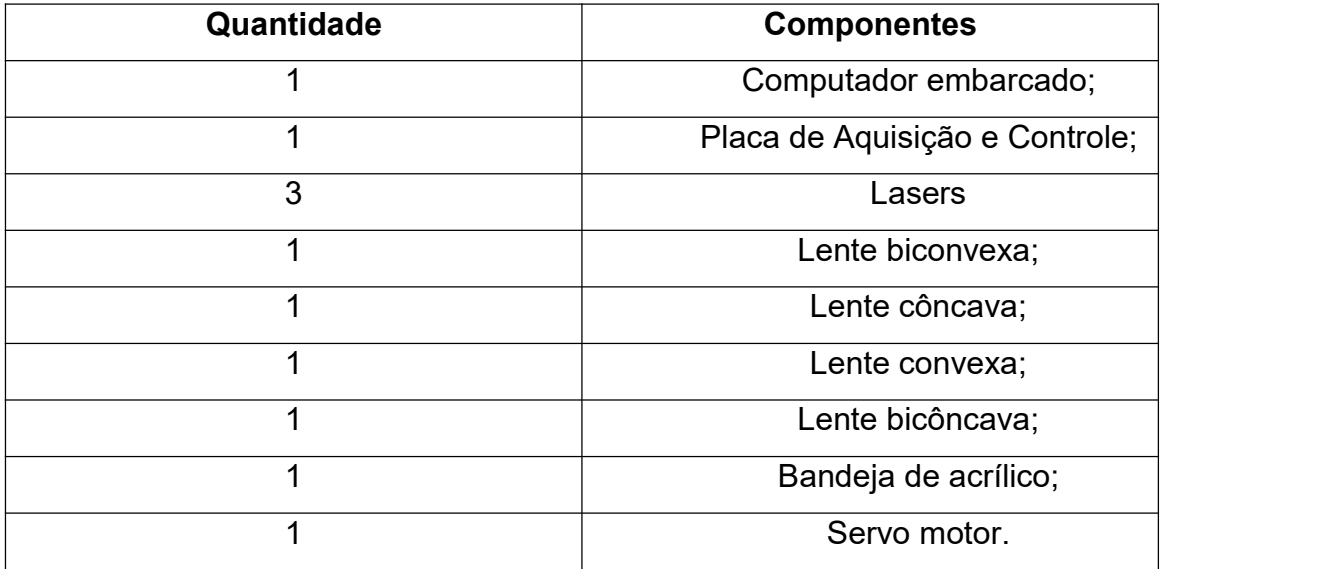

**Servo Motor:** Tem como função girar a bandeja colocando a lente desejada na frente dos lasers.

**Sensor de Posição da Bandeja:** Um potenciômetro de multivoltas gira proporcionalmente ao giro da bandeja das lentes, dando um indicativo de posição da mesma para um sistema de controle.

**Drivers dos Lasers:** Um circuito que fornecem correntes constantes para os lasers para que os mesmos funcionem corretamente. Esse mesmo circuito tem opção de ligar e desligar os lasers.

**SBC (Single Board Computer):** Um computador embarcado rodando Linux que contêm um conjunto de aplicativos oferecendo recursos para que os usuários possam se conectar ao experimento via WEB, visualizá-lo em tempo real e enviar comandos de experimentação.

**RH (Recurso de Hardware):** Um sistema embarcado dedicado a um controle mais sistemático dos elementos dos experimentos, tais como leituras de sensores e drivers dos atuadores.

# **Anexos**

## **Tutorial de reinicialização do experimento**

Para reiniciar o experimento usa-se um terminal para conexão ssh, por exemplo o software PuTTY realiza este tipo de conexão, este pode ser baixado no seguinte link:

[http://www.chiark.greenend.org.uk/~sgtatham/putty/download.html.](http://www.chiark.greenend.org.uk/~sgtatham/putty/download.html) Utilizando o PuTTY, basta inserir o endereço IP do experimento que se deseja reinicializar.

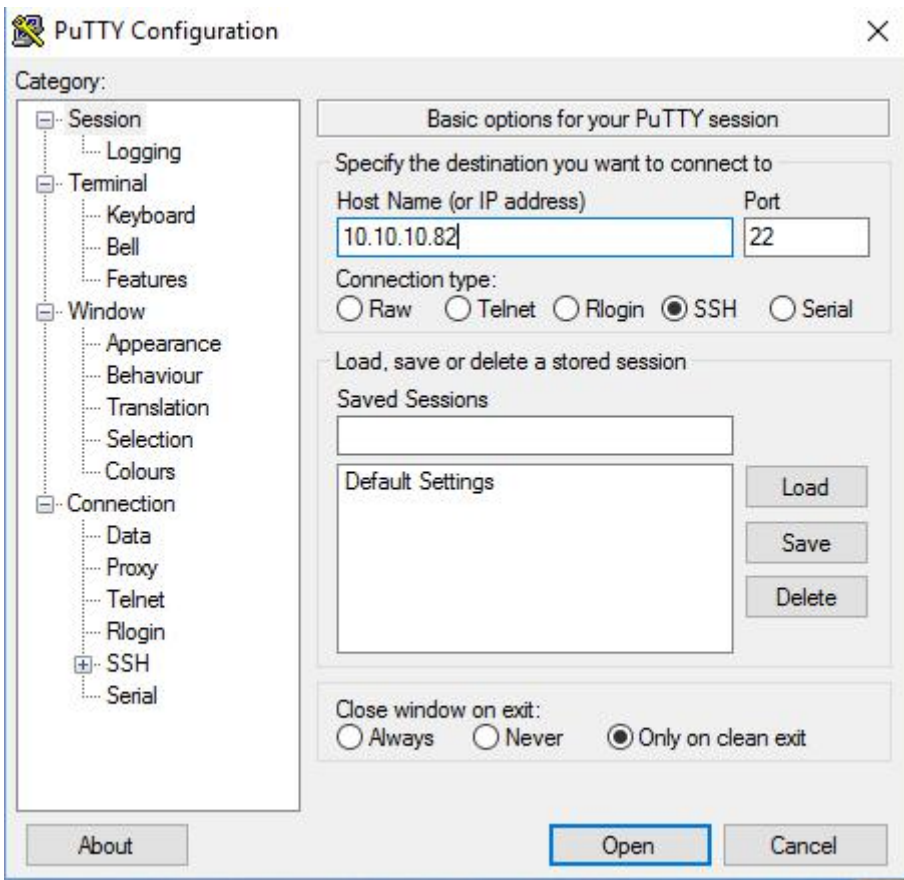

Figura 8 – PuTTY

Ao abrir a conexão será aberto um terminal (Figura 9), onde será requisitado um usuário (user) para autenticação, recomenda-se autenticar com o usuário root, logo em seguida será solicitado a senha do computador

embarcado. E por fim, para reiniciar o computador embarcado, digite o comando *reboot* no terminal.

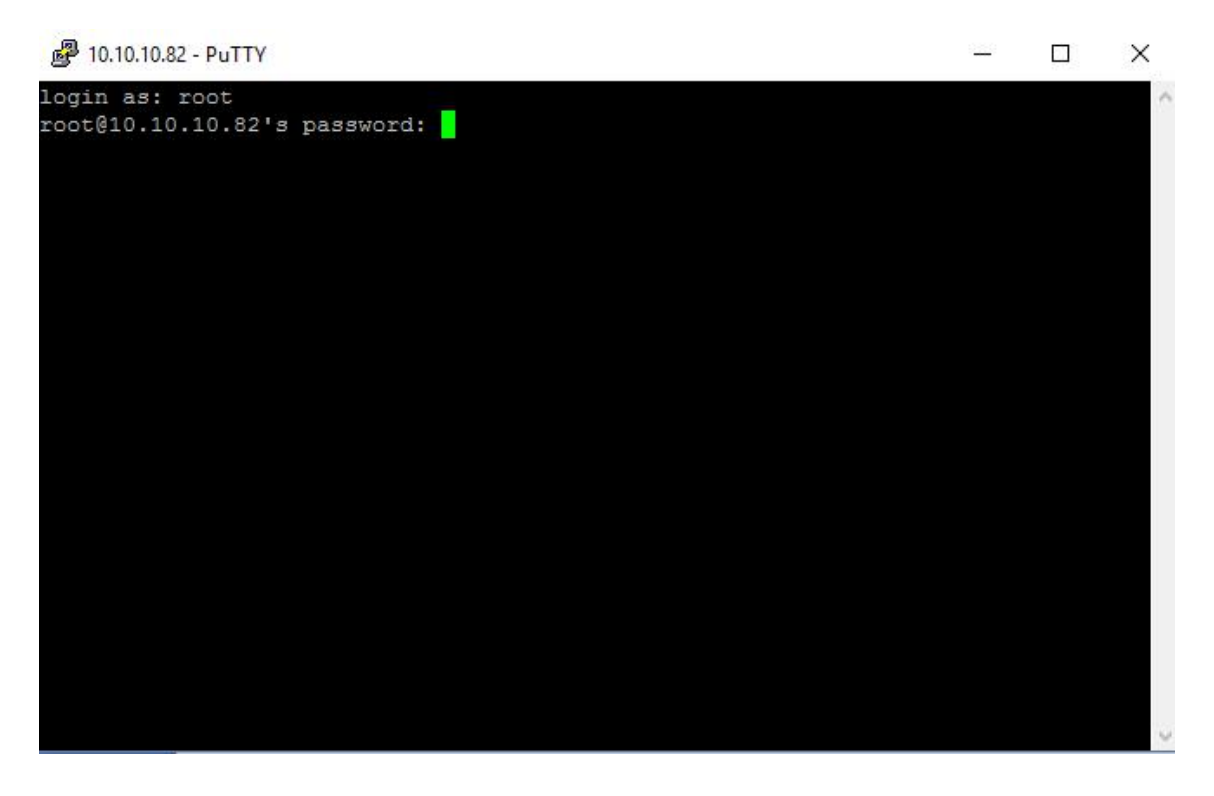

Figura 9 - Terminal SSH com experimento

#### **Verificação e reinicio do serviço**

Para verificar os se os serviços do laboratório remoto estão rodando, basta usar o comando "*ps –aux | grep node"* que irá verificar os processos rodando referente ao servidor web Node.JS responsável por executar o serviço da aplicação. Caso o serviço esteja rodando, o resultado será algo similar a Figura 10 que exibe o usuário e número do processo em execução. Neste caso o processo PID 2434.

[root@raspberrypi:~# ps -aux | grep node warning: bad ps syntax, perhaps a bogus '-'? www.ming.com/proces/proces/proces/blobs/master/Documentation/FAQ<br>root 2434 0.1 9.7 1182324 43412 ? Sl May12 102:36 /usr/local/bin/node /home/conducao\_app/apps.js<br>root 21479 0.0 0.3 3520 1740 pts/0 5+ 14:17 0:00 grep node

Figura 10 - Verificação do serviço

Ações de iniciar, pausar ou verificar status do serviço podem serem executadas usando os comandos *"service NOME DO SERVIÇO start|stop|status".*

# **Manutenção do streaming de vídeo**

O vídeo é transmitido pelo software Motion. Para instalação do software pode se fazer seu download via repositório através do comando *"apt-get install motion"* e acessar os arquivos de configurações *motion* e *motion.conf* através de algum editor de código no diretório */etc/default/motion* definindo o parâmetro *start\_motion\_deamon* para o valor *yes.*

As configurações relacionadas a qualidade da imagem e a transmissão ficam disponíveis no arquivo motion.conf no diretório /etc/motion/. Ainda para início da transmissão os parâmetros *deamon* e *webcam\_localhost* devem ser mudados para *on*e *off*, respectivamente.

## **Recurso de Hardware**

## **Modbus**

Mapa dos Registradores ModBus do Recurso de Hardware. Todos os registradores são de 16 bits e os endereçamentos mostrados neste documento são em hexadecimais. Não é permito ler ou escrever mais que 120 registradores em uma só transação, isto por causa do erro relativo da taxa do baudrate do aparelho.

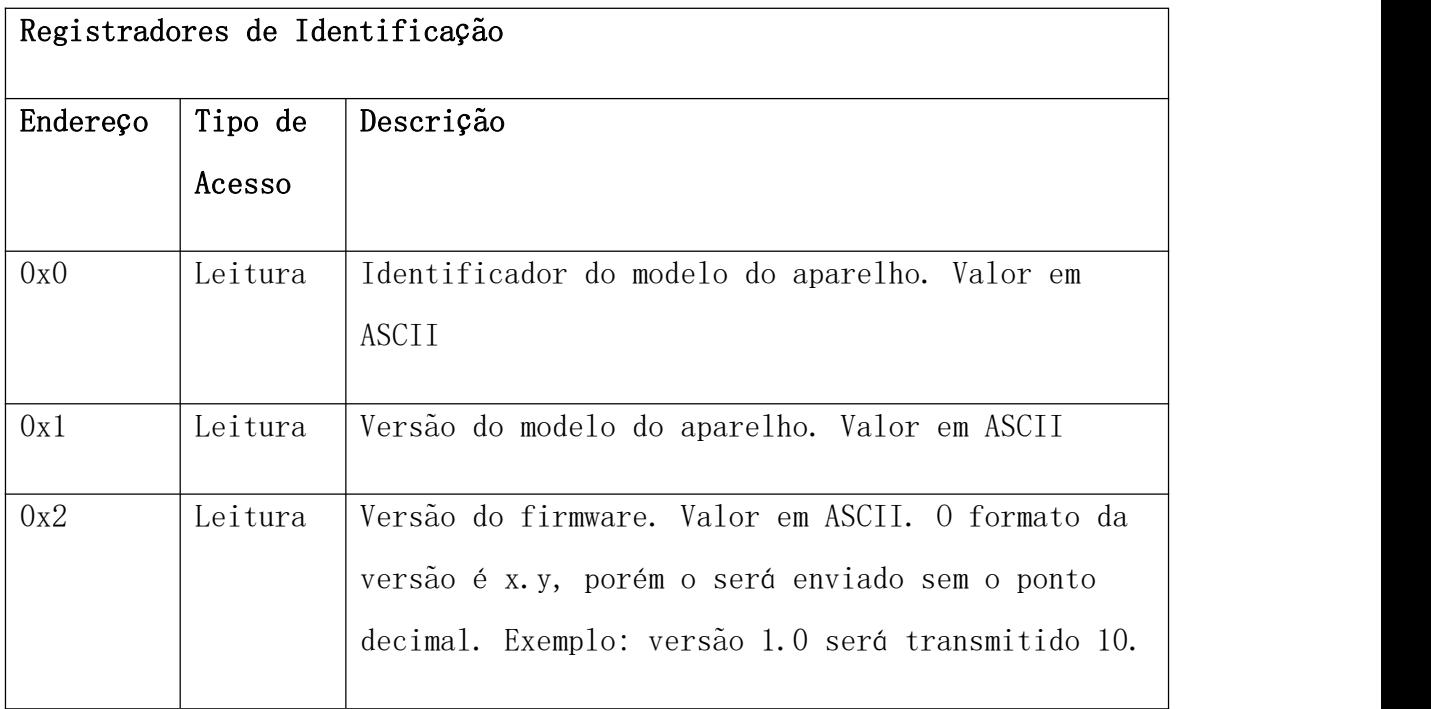

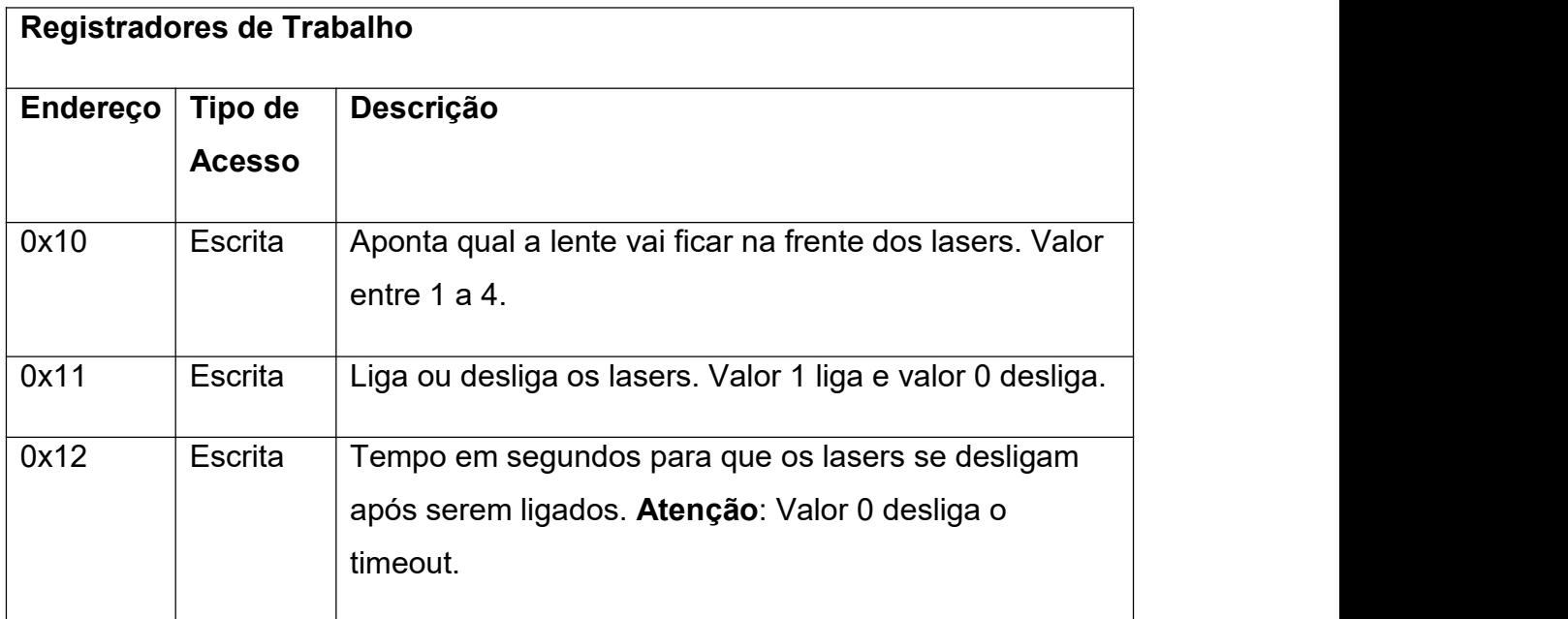

# **Terminal**

O Recurso de Hardware oferece um terminal para emitir comandos semelhantes ao prompt do DOS. Conecte o RH ao uma porta UART e abra uma conexão a 115200 bps, para saber os comandos digite "help" no promtp.